# **บันทึกสรุปบทเรียนจากการแลกเปลี่ยนเรียนรู้ (ถ้ามี)**

### **เรื่อง การใช้งาน Google Drive และ Drive File Stream**

**กิจกรรมครั้งที่** 1 **วันที่** 28 มกราคม 2565 . **ชื่อผู้บันทึก** นายสมมาท ขุนบรรเทา . **ขอบเขตเนื้อหา**

> 1.ความหมายของGoogle Drive 2.ข้อมูลทั่วไปของ Google Drive 3.วิธีการใช้งาน Google Drive

#### **บันทึกสรุปบทเรียน**

บุคลากรสำนักงานปศุสัตว์จังหวัดกาญจนบุรี เข้าร่วมกิจกรรมแลกเปลี่ยนเรียนรู้ เรื่อง "การ ใช้งาน Google Drive และ Drive File Stream" เพื่อเพื่อให้ผู้เข้ารับการอบรมมีความรู้ และเข้าใจลักษณะ การทำงานร่วมกันของ Google Drive ในการนำมาปรับใช้ในการทำงานได้ดียิ่งขึ้น ดังนี้

**หัวข้อที่ 1** ความหมายของ Google Drive

 Google Drive เป็นบริการจาก Google ที่ทาให้เราสามารถนาไฟล์ต่างๆไปฝากไว้กับ Google ซึ่งทาให้เราสามารถใช้ไฟล์เหล่านั้นที่ไหนก็ได้ที่มีอินเตอร์เน็ตไม่เพียงแค่ฝากไฟล์ได้เท่านั้นยังสามารถ แบ่งปันไฟล์กับคนที่ต้องการและสามารถแก้ไขร่วมกันได้จากอุปกรณ์ทุกประเภท

การใช้งาน Google Drive นั้นเริ่มต้นง่ายๆเพียงแค่สมัคร Gmail หากยังไม่เคยสมัครแนะนำ ให้สมัครเนื่องจากสมัคร Gmail เพียง Account เดียวทำให้สามารถใช้บริการต่างๆของ Google ได้อย่าง มากมายรวมถึง Google Drive ด้วย

**หัวข้อที่ 2** ข้อมูลทั่วไปของ Google Drive

 Google Drive เป็น Online Service ประเภท Cloud Technology ที่มีไว้สำหรับให้ผู้ใช้ จัดเก็บข้อมูลลงไป สามารถใช้ได้ฟรี (แต่ต้องมี Gmail Account ก่อน)โดยการใช้ฟรีนั้น จะมีเนื้อที่ให้ใช้ ๕ GB (Gigabytes) ซึ่งก็ถือว่ามีขนาดใหญ่พอใช้ได้ แต่ถ้าหากต้องการเนื้อที่เพิ่มเติมมากกว่านั้น ก็สามารถทำได้โดย การเสียค่าบริการ เป็นรายเดือนหรือรายปีไป

> **หัวข้อที่ 3** วิธีการใช้งาน Google Drive การสร้างและการใช้งานไฟล์ร่วมกัน

 ใน Google Docs เดิมทีเราก็สามารถที่จะเข้าไปแก้ไขไฟล์เอกสารได้ทีละหลายๆ คนพร้อม กันอยู่แล้วทั้งเอกสาร documents, spreadsheets หรือว่า presentations หากว่าเอกสารเหล่านั้นถูกแชร์ให้ เพื่อนๆของเราอยู่แต่ตอนนี้ใน Google Drive ไม่ว่าเราจะแชร์ไฟล์อะไรขึ้นไปทั้ง PDF รูปภาพหรือว่าวีดีโอไฟล์ ฯลฯเราก็สามารถเขียน Comment ลงไปในไฟล์เหล่านั้นให้ผู้ร่วมงานอื่นเห็นได้ด้วยเช่นกัน

<u>เก็บข้อมลทกอย่างอย่างปลอดภัยและสามารถเข้าถึงได้จากทกที่</u>

 เราสามารถโหลดโปรแกรม Google Drive มาลงไว้ในเครื่องของเราได้ทั้ง Mac และ PC แล้ว ทาให้ Google Drive เสมือนเป็น Drive หนึ่งของเราได้หรือว่าจะโหลด Drive App จากใน Google Play Store หรือ App Store ลงมาใช้ใน Android หรือ iPhone แล้วเรียกเปิดดูไฟล์ในบริการพื้นที่เก็บไฟล์ตัวนี้ จากที่ไหนก็ได้เช่นกัน

## ค้นหาทุกอย่างจากทุกข้อมูลที่มีอยู่

 ด้วยความสามารถของ Optical Charactor Recognition ตัว Google Drive สามารถที่จะ อ่านตัวหนังสือบนรูปที่เราถ่ายมาและเก็บไว้ใน Google Drive ได้จากนั้นเมื่อเราต้องการค้นหารูปเพียงแค่เรา ใส่คำที่อยู่บนรูปนั้นแทนคำค้นหาโดยไม่ต้องใส่ชื่อรูปก็ได้รูปนั้นก็จะถูกแสดงขึ้นมาบนผลของการค้นหาได้ทันที

#### **ประมวลภาพกิจกรรม**

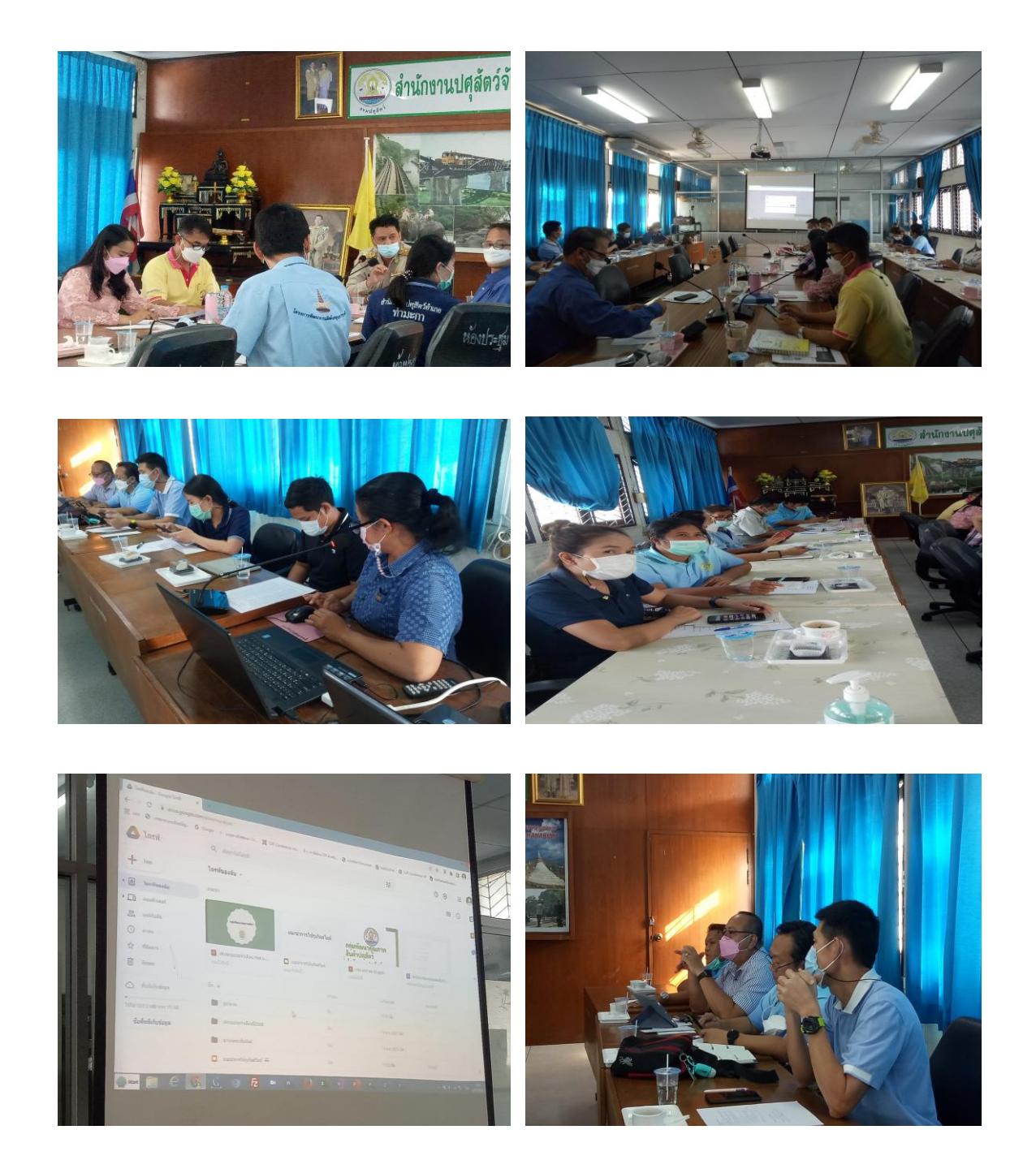